## **Creating A Material**

Ant modeled by Sunny Chopra. Concept/Lit/Shaded by Chu Tang.

We can create a material using the RenderMan Shelf or in the shop pane.

## **Using RenderMan Shelf**

To create a material which is a Bxdf in RenderMan, we can simply click on the **Surface, Marschner,** or **Volume** tool in the [RenderMan Shelf.](https://rmanwiki.pixar.com/display/RFH21/RenderMan+Shelf)

## **Using the shop Pane**

Create a RIS network.

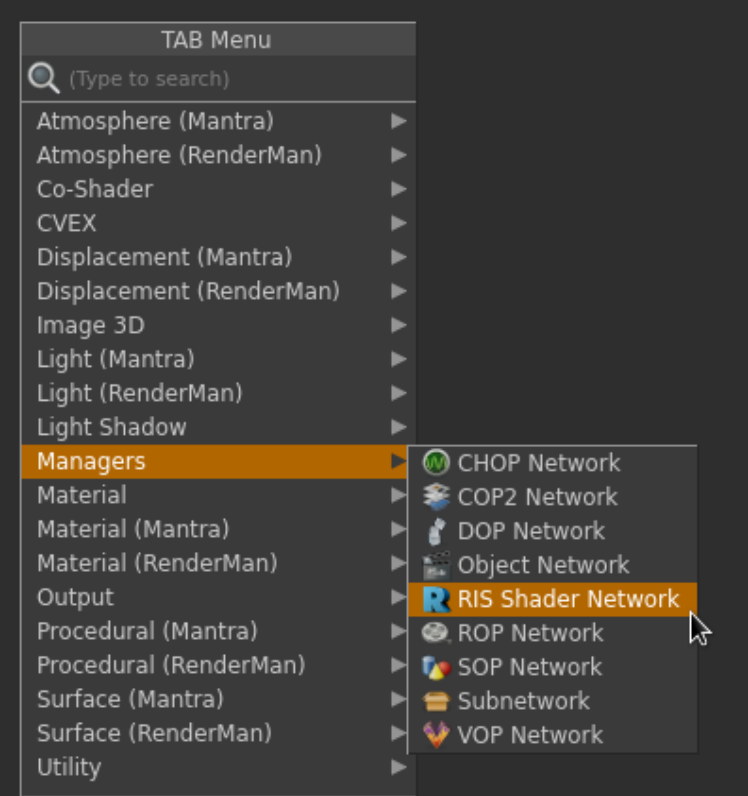

■ Dive into the RIS network and create a **Bxdf** VOP.

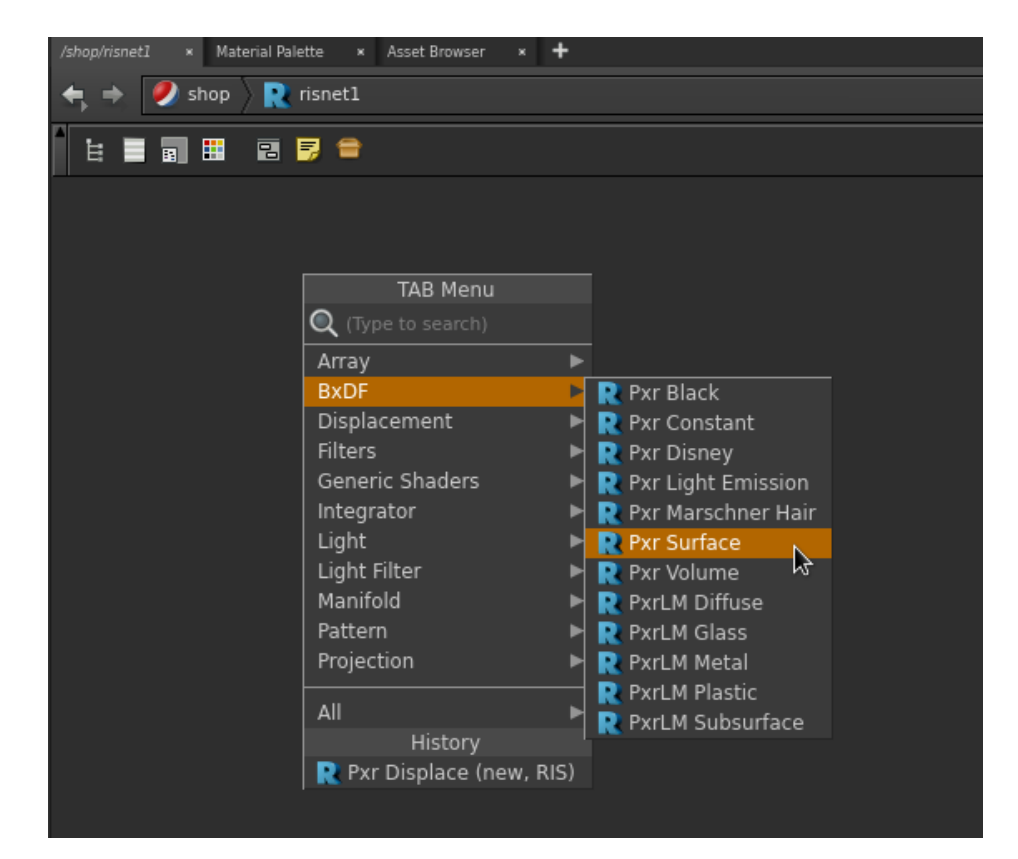

Add **Pattern** VOP to modify the Bxdf setting.

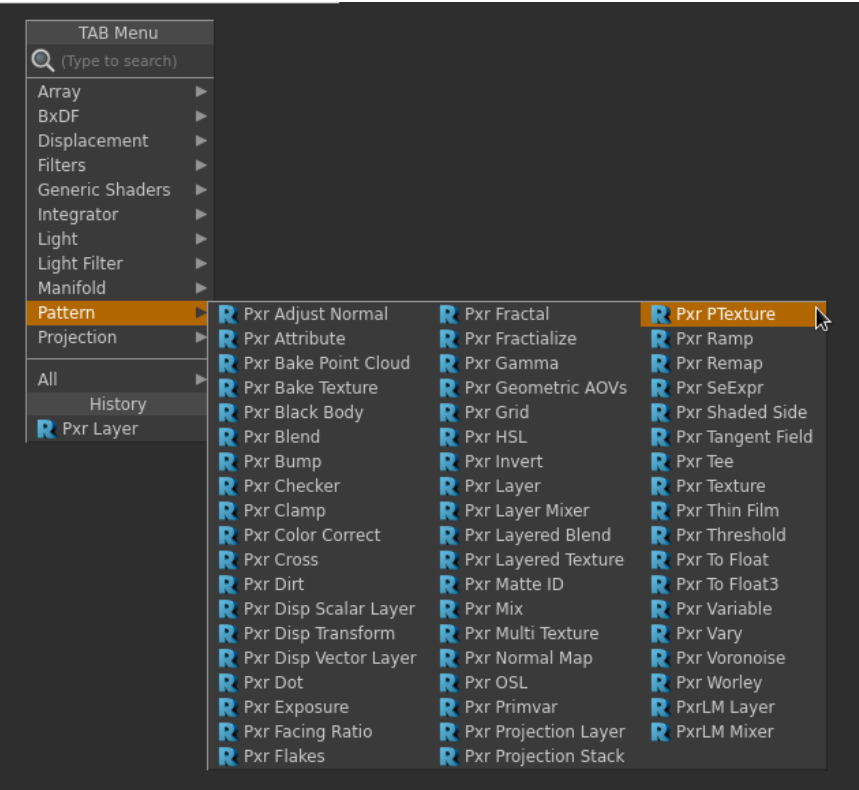

**Assign Material**

To assign the material to your object, simply drag the material op path to Material.

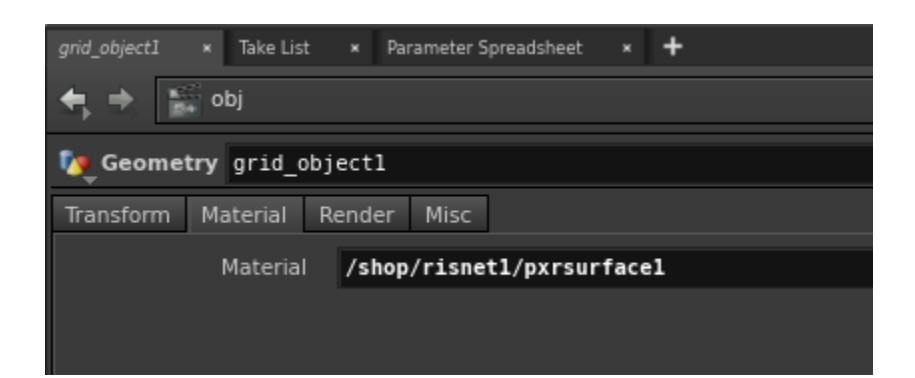